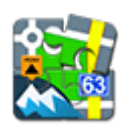

## **Rozšířená realita pro Locus Map**

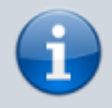

Použití tohoto doplňku v Locusu Map Free je omezeno na jednu minutu. Plně je funkční v Locusu Map Pro.

- Doplněk umožňuje vizualizovat vybrané body ve virtuální realitě na obrazovce kamery mobilního telefonu nebo tabletu. Užitečný je zejména na rozhlednách, vyhlídkách, při geokešinku nebo při navádění na bod.
- Stahujte z [Google Play](https://play.google.com/store/apps/details?id=menion.android.locus.addon.ar)
- Po instalaci je možné jej spustit z Menu > Další funkce > Augmented Reality

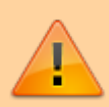

Všechny doplňky je potřeba propojit s Locusem. **Povolte propojení** v nastavení Locusu > Různé > Propojit s doplňky.

## **Návod k použití**

- vyberte [složku s body pro vizualizaci.](https://docs.locusmap.eu/doku.php?id=cz:manual:user_guide:points:management#slozka_s_body) Je nezbytné mít body stažené v aplikaci.
- \* další možností je vybrat jednu z kategorií bodů v **[Bodech zájmu Locus Map](https://docs.locusmap.eu/doku.php?id=cz:manual:user_guide:points:locus_maps_pois)** a vysvítit ji na mapě

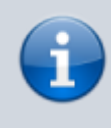

Doplněk zobrazuje pouze body přidané na mapu skrze záložku Body nebo funkci [body](https://docs.locusmap.eu/doku.php?id=cz:manual:user_guide:points:locus_maps_pois) [zájmu Locus Map \(BETA\)](https://docs.locusmap.eu/doku.php?id=cz:manual:user_guide:points:locus_maps_pois), nikoliv databázi POI, která je součástí vektorových Locus Map.

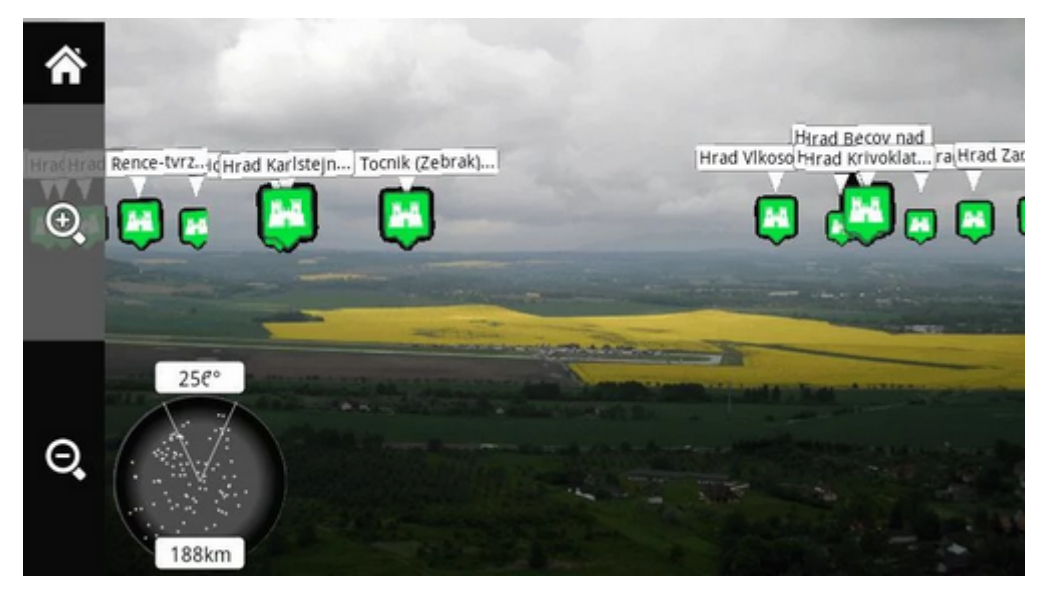

- spusťte doplněk a sledujte vaše body vznášet se nad krajinou, kterou snímáte vaší kamerou, na svých reálných pozicích
- klepněte na některý z bodů pro zobrazení jeho názvu. Další klepnutí rozbalí okno detailu bodu (doplněk je zavřen).

From: <https://docs.locusmap.eu/>- **Locus Map - knowledge base**

Permanent link: **[https://docs.locusmap.eu/doku.php?id=cz:manual:user\\_guide:add-ons:ar](https://docs.locusmap.eu/doku.php?id=cz:manual:user_guide:add-ons:ar)**

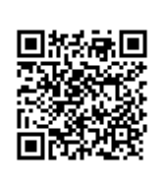

Last update: **2018/10/30 13:32**